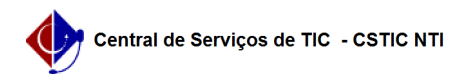

## [como fazer] Protocolo - Como cadastrar ocorrências em documentos? 26/04/2024 20:12:44

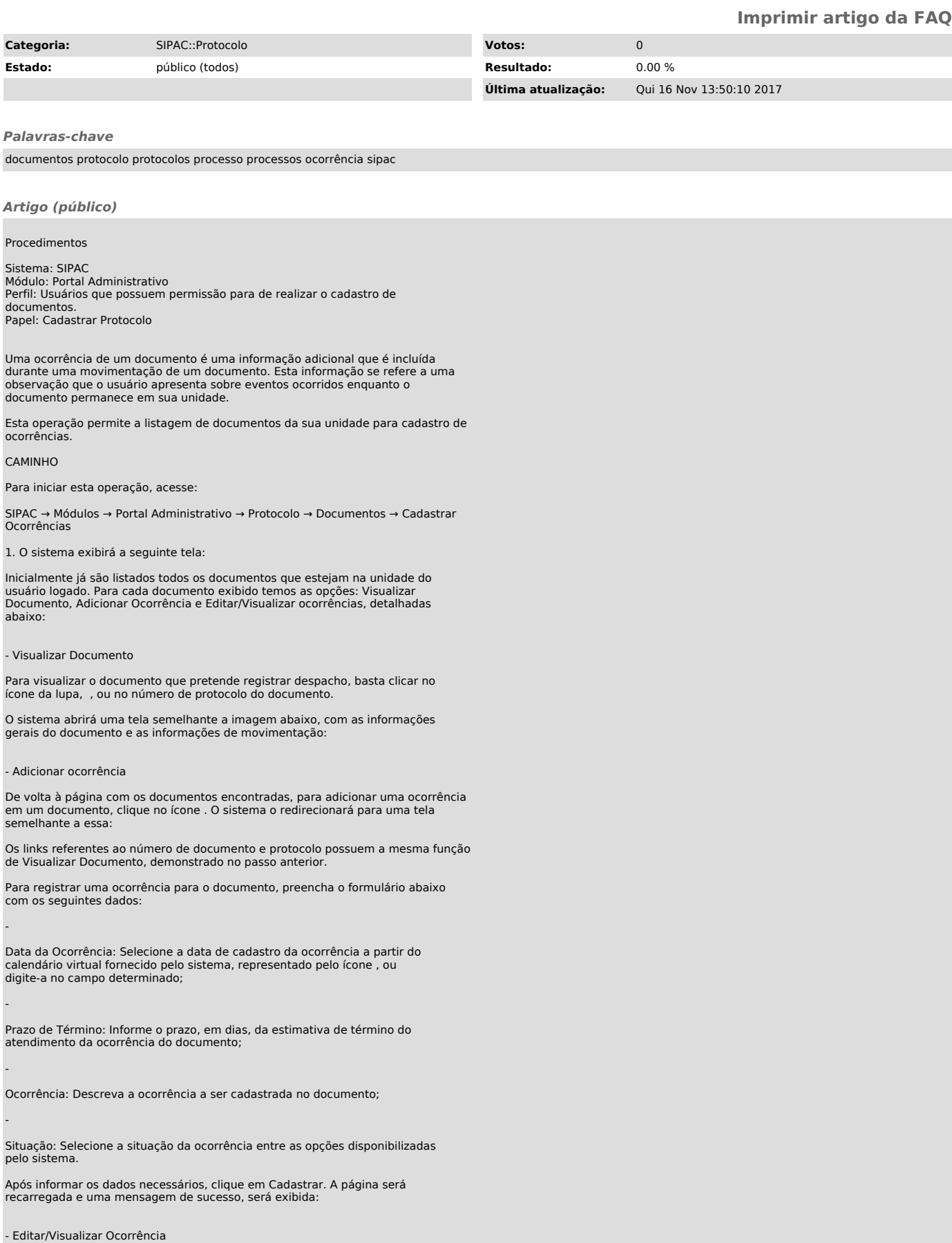

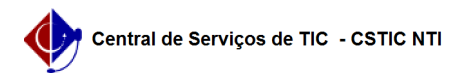

Se desejar Visualizar/Alterar Ocorrências cadastradas em documentos na sua unidade por seu usuário, clique no ícone .A seguinte página será exibida:

Para alterar os dados da ocorrência previamente inserida, clique no ícone . O<br>sistema carregará uma tela semelhante àquela onde as informações da ocorrência<br>foram originalmente informadas. Ao final da operação de alteração